## Máster de Astrofísica – Instrumentación Astronómica

# Práctica 8:Espectroscopia de campo integral. Software E3D.

#### OBJETIVOS:

Se aprende el manejo de cubos de datos procedentes de observaciones espectroscópicas de campo integrado. Con la utilización del software E3D se visualiza de una forma sencilla la importancia de la técnica de espectroscopia 3D. Con este programa se aprende a construir de forma sencilla mapas de diferentes propiedades de la galaxia que nos permiten obtener un análisis preliminar de los datos.

#### INFORMACIÓN:

La fotografía (o imagen) y espectroscopia son dos de las técnicas más poderosas con las que cuenta la Astrofísica. Una técnica que unificase la imagen y espectroscopia nos aportaría información 3D, I(x,y,l). Pero los detectores actualmente en uso tienen dos dimensiones y hay que resolver el problema de cómo almacenar información tridimensional, un cubo de datos, en ellos. La solución clásica consiste en utilizar la espectroscopia de rendija larga o la técnica alternativa de interferometría Fabry-Perot (veáse apuntes de clase). Con estas técnicas se secuencia el cubo de datos en una colección de superficies (idealmente planos paralelos, veáse Figura 1, izquierda). Aparte de otros inconvenientes prácticos y técnicos, la principal desventaja conceptual de estas técnicas es que diferentes partes del cubo de datos se obtienen bajo diferentes condiciones instrumentales y atmosféricas, además de ser más ineficientes.

Para superar estos problemas, se han desarrollado recientemente nuevas técnicas (espectroscopia de campo integral o 3D) que permiten almacenar simultáneamente la función I(x,y,l), el cubo de datos en un detector 2D. Estas técnicas pueden basarse en una o dos etapas. En la primera, la imagen se fragmenta en varios elementos en el plano focal. En la segunda, los fragmentos se redistribuyen alineados a la entrada del espectrógrafo formando una pseudorendija (veáse Figura 1, derecha). De esta forma, cuando el telescopio apunta a un objeto extenso, el haz de fibras lo discretiza en una matriz de regiones en el plano focal y se obtiene un espectro para cada una de esas regiones en el espectrógrafo simultáneamente.

Además de hacer el proceso más eficiente, la simultaneidad garantiza la homogeneidad de los datos.

### METODOLOGÍA:

En esta práctica vamos a utilizar el software de visualización E3D (http://www.aip.de/Euro3D/software.html) con cubos de datos obtenidos de las observaciones con el instrumento PMAS/PPAK en el observatorio CAHA, (http://www.caha.es/pmas/PMAS\_OVERVIEW/pmas\_overview.html#IFU).

PPAK tiene 331 fibras científicas distribuidas en un campo de visión hexagonal de 74'x 65'. El tamaño de cada fibra es de 2.7'' de diámetro. Y la resolución espectral depende de la rendija utilizada,

http://www.caha.es/pmas/PMAS\_OVERVIEW/pmas\_gratings.html

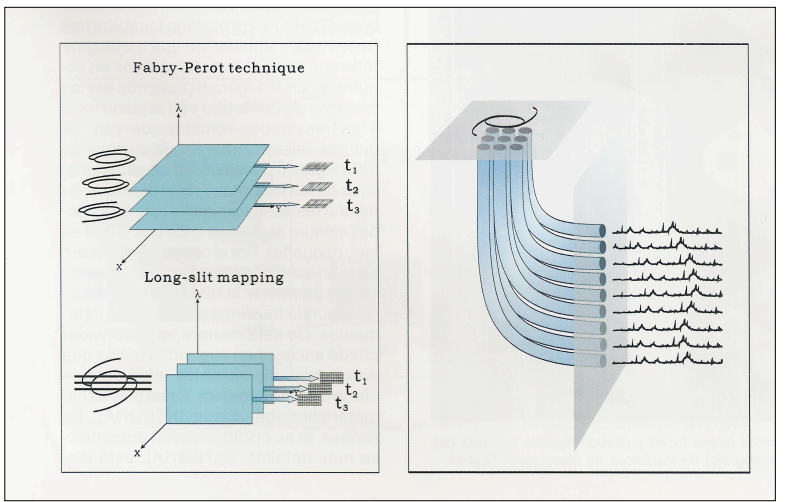

**Figura1.** (Izquierda). Métodos secuenciales: Fabry-Perot y barridos con rendija larga. (Derecha). La imagen se discretiza en el plano focal con una matriz de fibras que se alinea a la entrada del espectrógrafo formando una pseudo-rendija.

En esta práctica vamos a utilizar datos de una observación de la galaxia UCM2325+2318 con el instrumento PPAK con la rendija v300 en el rango espectral 3600 – 7000 A.

Este software está instalado en el sistema operativo linux y sólo podrá ser utilizado desde determinados ordenadores en la sala de prácticas.

\*Para cargar el programa: > tk\_e3d.tcl

\*Cargamos un cubo de datos .fits: *File --> Import Rss* (elegimos el fichero .fits y el fichero donde se detallan las posiciones para cada fibra). Podemos ver que tenemos para cada fibra la información espectral formando lo que llamamos un cubo de datos. Podemos distinguir las emisiones del gas así como algunas absorciones estelares (consultar fichero lines.dat).

\*Para visualizar la información espacial: *Spaxels --> Open*. Podemos ahora construir un mapa seleccionando con el botón derecho del ratón dos longitudes de onda y seguidamente el izquierdo para mostrar el mapa en la ventana de *Spaxel Inspector*. Para cada fibra hemos sumado la señal entre las dos longitudes de onda seleccionadas.

Si queremos construir un mapa interpolando la información de las fibras: *Configuration --> Interpolation* (y elegimos el tipo de interpolación: Linear Delaunay) y el tamaño del pixel (1"). Una vez elegido el tipo de interpolación en la ventana de *Spaxel Inspector* elegimos *Shape --> Map,* y *Select --> Clear*

\*Para visualizar la información espectral: *Spectra --> Open*. Ahora en la ventana de *Spaxel Inspector* seleccionamos la fibra con el botón derecho del ratón y enviamos la información a la ventana de *Spectra* con el botón izquierdo.

\*Para ajustar una línea de emisión a un perfil gausiano: en la ventana de *Spectra Inspector*, primero hacemos un zoom en la línea que queremos ajustar y luego *Fitting --> Fit Single Emission Line* y la información del ajuste nos aparece en la terminal.

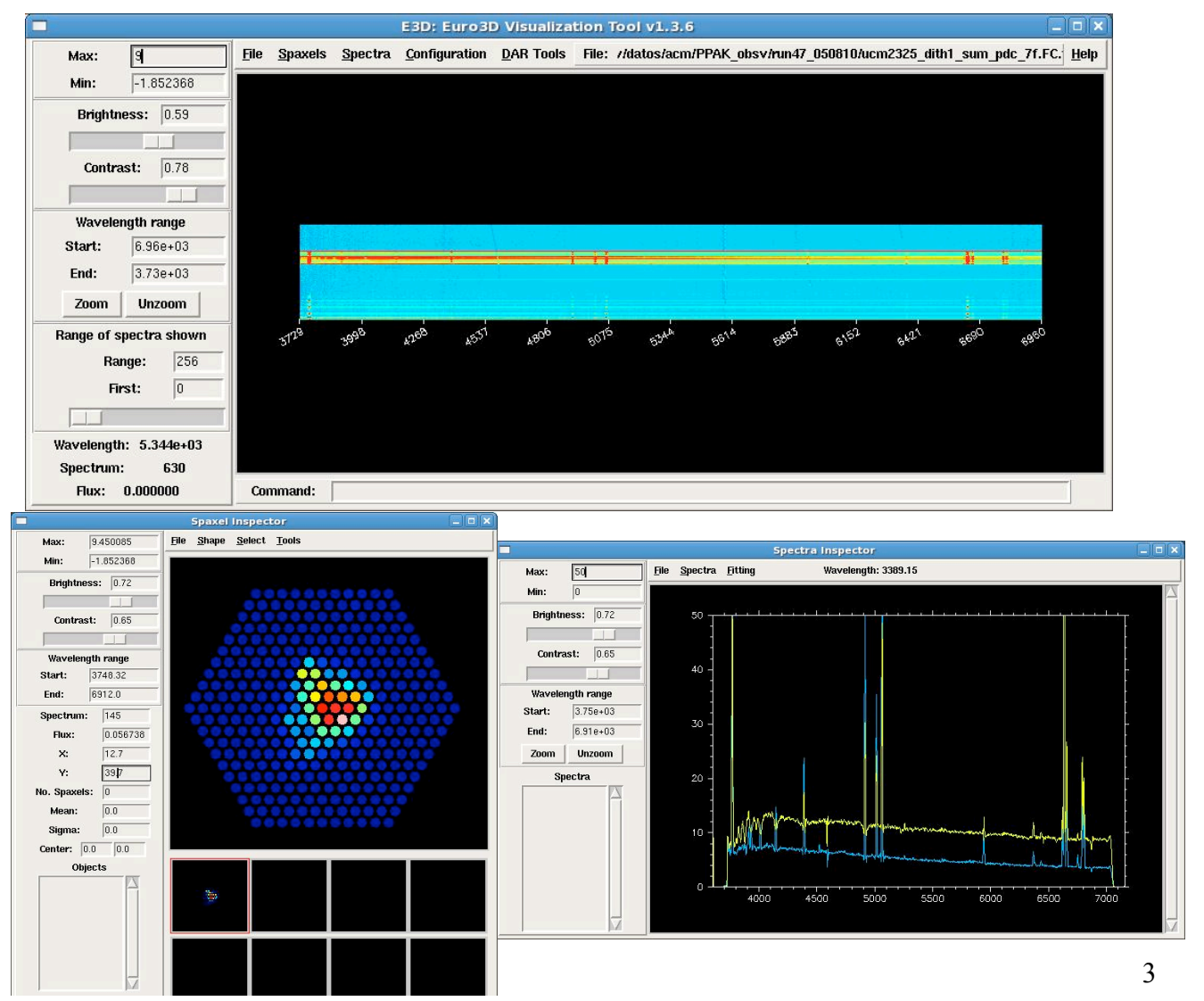

#### ENTREGABLES

\* Construir mapas de la emisión del continuo en las bandas B y R así como mapas de la emisión H $\alpha$ +NII y OIII(5007 A). Comparar los mapas de ambas emisiones.

\* Comparar los mapas obtenidos con E3D con las imágenes del continuo y emisión Hα (http://t-rex.fis.ucm.es/ucm\_survey/datos/2325+2318.htm)

\* Obtener el espectro total de la galaxia con localización de las líneas de emisión gaseosas y de absorción estelar.

\* Discutir las posibles diferencias existentes entre los espectros correspondientes a diferentes brotes de formación estelar en esta galaxia.

\* Calcular de forma aproximada el desplazamiento al rojo de esta galaxia y su velocidad sistémica así como la velocidad de rotación del gas en varias fibras.